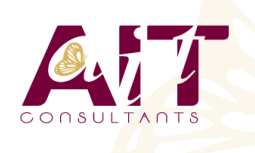

**SARL ONEO**  1025 rue Henri Becquerel Parc Club du Millénaire, Bât. 27 34000 MONTPELLIER **N° organisme : 91 34 0570434**

**Nous contacter : +33 (0)4 67 13 45 45 www.ait.fr contact@ait.fr**

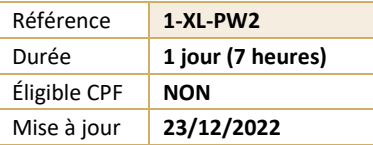

# **Power Query, perfectionnement**

#### (ල් **OBJECTIFS PEDAGOGIQUES** • Améliorer la création et la maintenance des requêtes Power Query • Maîtriser les types de fusion de requêtes • Paramétrer des requêtes depuis une cellule ou un tableau Excel • Cumuler les lignes de tous les fichiers Excel d'un dossier • Trouver les fichiers non conformes présents dans un dossier • Modifier le code M de la requête pour dépasser les limites de l'interface graphique • Utiliser les sous-requêtes pour optimiser les traitements et la maintenance **PREREQUIS PUBLIC CONCERNE** • Avoir suivi une initiation Power Query, ou compétences • Tout utilisateur Excel devant analyser des données équivalentes externes avec Excel ou Power BI **MOYENS PEDAGOGIQUES** 隱 **MODALITES D'EVALUATION** • Réflexion de groupe et apports théoriques du formateur • Feuille de présence signée en demi-journée, • Travail d'échange avec les participants sous forme de • Evaluation des acquis tout au long de la formation, réunion-discussion • Questionnaire de satisfaction, • Utilisation de cas concrets issus de l'expérience • Attestation de stage à chaque apprenant, professionnelle • Positionnement préalable oral ou écrit, • Validation des acquis par des questionnaires, des tests • Evaluation formative tout au long de la formation, d'évaluation, des mises en situation et des jeux • Evaluation sommative faite par le formateur ou à l'aide pédagogiques des certifications disponibles Alternance entre apports théoriques et exercices pratiques (en moyenne 30 à 50%) Remise d'un support de cours. **MOYENS TECHNIQUES EN PRESENTIEL MOYENS TECHNIQUES EN DISTANCIEL** • Accueil des stagiaires dans une salle dédiée à la • A l'aide d'un logiciel (Teams, Zoom…), d'un micro et formation équipée à minima d'un vidéo projecteur et éventuellement d'une caméra les apprenants d'un tableau blanc et/ou paperboard. interagissent et communiquent entre eux et avec le • Pour les formations nécessitant un ordinateur, un PC est formateur. mis à disposition de chaque participant. Sessions organisées en inter comme en intra entreprise. • L'accès à l'environnement d'apprentissage ainsi qu'aux preuves de suivi et d'assiduité (émargement, évaluation) est assuré. • Pour toute question avant et pendant le parcours, assistance technique à disposition au 04 67 13 45 45. **ORGANISATION ACCESSIBILITE** 吗 扁 • Délai d'accès : 5 jours ouvrés Les personnes en situation d'handicap sont invitées à (délai variable en fonction du financeur) nous contacter directement, afin d'étudier ensemble les possibilités de suivre la formation. Les cours ont lieu de 9h à 12h30 et de 13h30 à 17h • Pour tout renseignement, notre référent handicap reste à votre disposition : mteyssedou@ait.fr ∖ଳି **PROFIL FORMATEUR CERTIFICATION POSSIBLE** • Nos formateur sont des experts dans leurs domaines • Aucuned'intervention Leur expérience de terrain et leurs qualités pédagogiques constituent un gage de qualité.

## **Power Query, perfectionnement**

#### **MIEUX GERER SES REQUETES**

- $\Box$  Identifier les points d'optimisation
- $\Box$  Améliorer la maintenabilité des requêtes
- Paramétrage de l'environnement
- $\Box$  Obtenir les informations sur la qualité des données
- $\Box$  Actualisation en arrière-plan et tableaux croisés dynamiques
- $\Box$  Déplacer ou copier une requête entre classeurs

#### **UTILISER LES SOUS-REQUETES**

- $\Box$  Principe des sous-requêtes
- $\Box$  Créer une requête d'appuyant sur une autre requête
- $\Box$  Décomposer une requête existante en sous-requêtes

#### **FUSIONNER DES REQUETES**

- $\Box$  Principe de la fusion de requêtes (relation)
- $\Box$  Fusionner dans une requête existante ou une nouvelle requête
- $\Box$  Choisir le ou les champs permettant la fusion
- $\Box$  Choisir la relation :
	- o Obtenir les lignes en correspondance
	- o Obtenir les lignes présentes dans une seule des 2 requêtes
	- o Obtenir toutes les lignes

#### **SOURCE DOSSIER : FICHIERS ET CUMUL DE LEURS LIGNES**

- Les sources « Dossier » : Dossier et OneDrive/Sharepoint
- $\Box$  Récupérer et transformer la liste des fichiers d'un dossier
- $\Box$  Récupérer l'ensemble des lignes de tableau présentes dans les fichiers du dossier
- $\Box$  Adopter une bonne pratique avec le fichier exemple
- $\Box$  Obtenir la liste des fichiers non conformes
- $\Box$  Modifier la formule M de la source pour gérer des noms de feuilles différents

### **PARAMETRER UNE REQUETE**

- $\Box$  Paramètre géré dans la requête
- $\Box$  Utiliser une cellule ou un tableau Excel comme paramètre

#### **POUR ALLER PLUS LOIN**

- Power Query sous Power BI
- $\Box$  Copier ou déplacer des requêtes entre Excel et Power BI